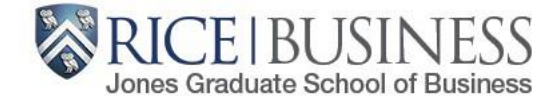

## **Holds Removal Process**

**[http://esther.rice.edu](http://esther.rice.edu/)** *Questions?* [jgsbregistrar@rice.edu](mailto:jgsbregistrar@rice.edu)

Students must clear a series of holds on their ESTHER accounts before they are able to be registered/register for any courses:

- **•** [Address Verification Hold](#page-1-0)
- **.** [Student Handbook Affirmation Hold](#page-1-1)
- **[Emergency Notification Hold](#page-2-0)**
- [Financial Responsibility Agreement Hold](#page-3-0)

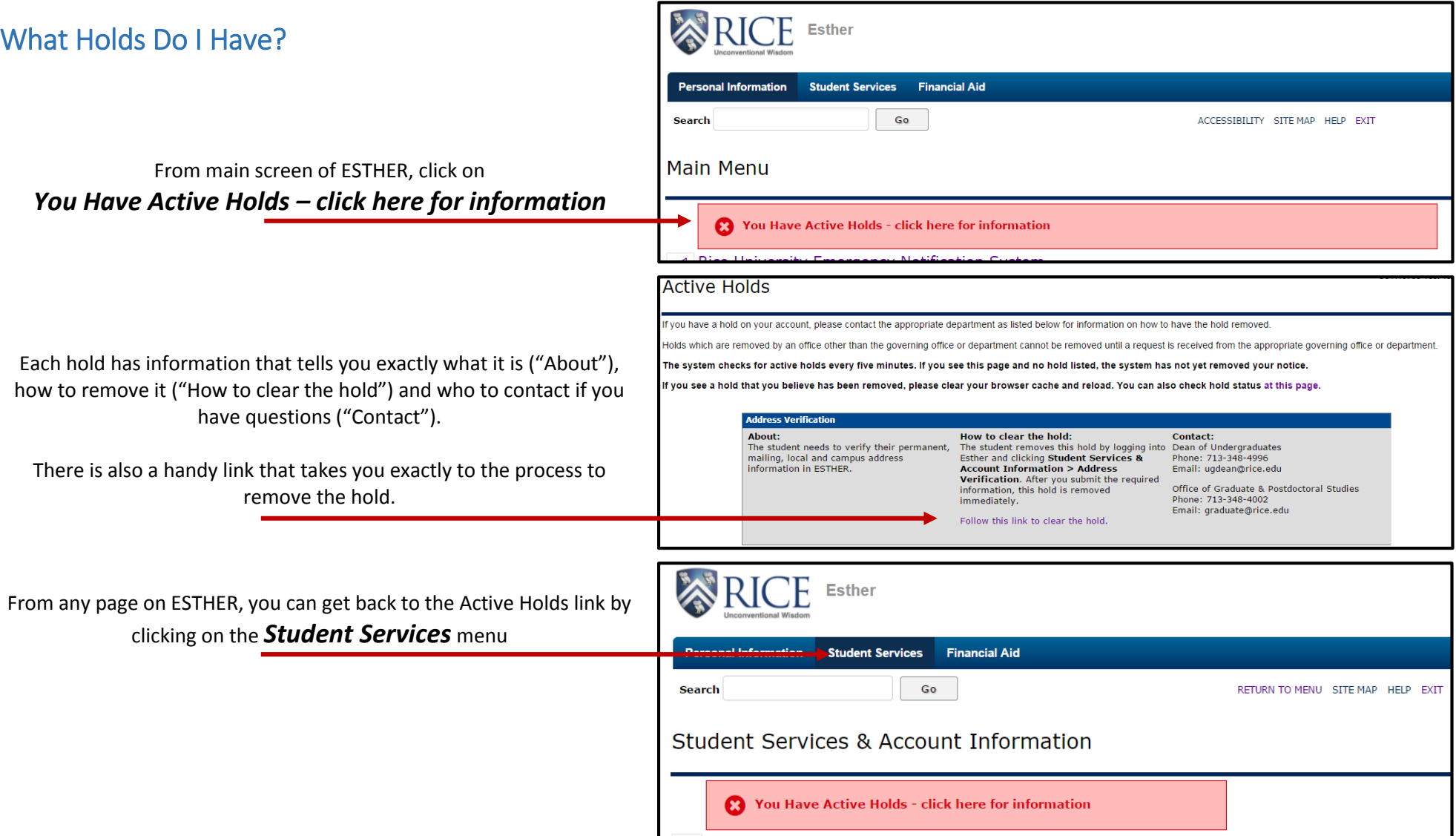

### <span id="page-1-0"></span>Address Verification Hold

Descriptions of all of the types of addresses are included at the top of the page

You must have information entered for *Permanent*, *Mailing - Student*, *Local* and *Campus* address fields. Even if they are all exact matches, they must be entered into each of these fields.

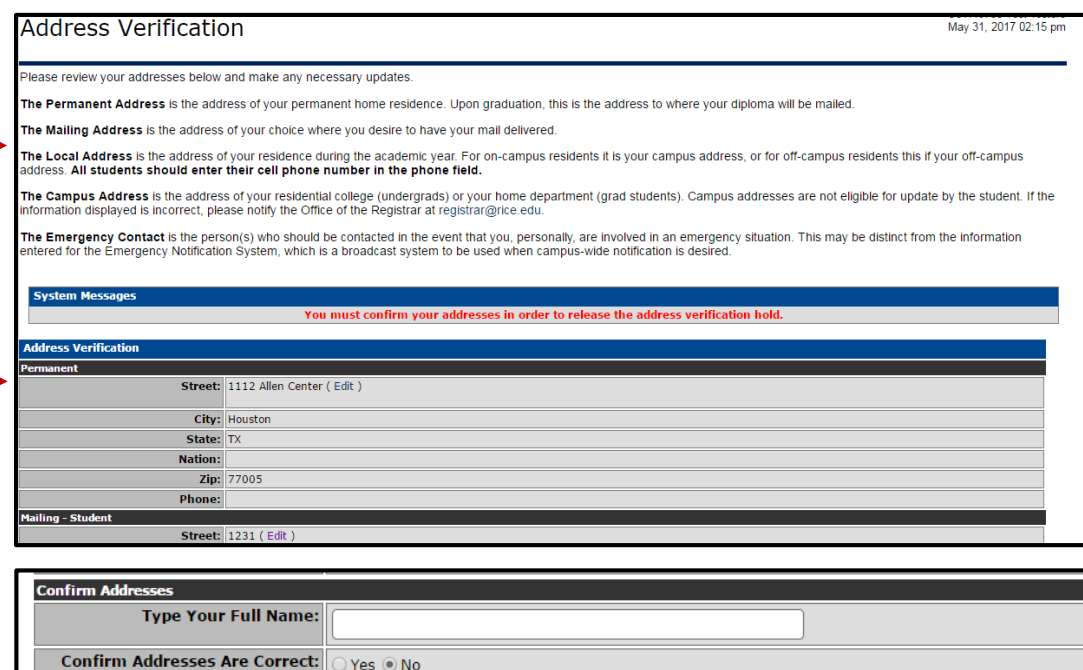

Confirm Addresses

At the bottom of the page, you must *Type Your Full Name*, change the radial dial to *Yes*, and click *Confirm Addresses*

### <span id="page-1-1"></span>Student Handbook Affirmation Hold

Click on each policy to understand what it is you are agreeing to—you will be held to the standards outlined in each:

> *Code of Student Conduct Alcohol Policy Honor System Handbook Matriculation Pledge*

Click to indicate that *I have read and accept*

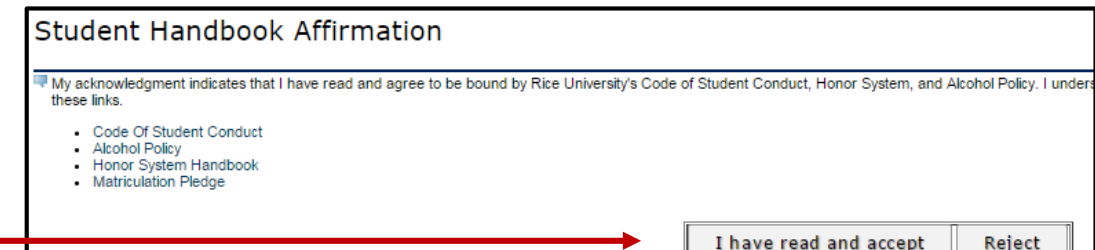

<span id="page-2-0"></span>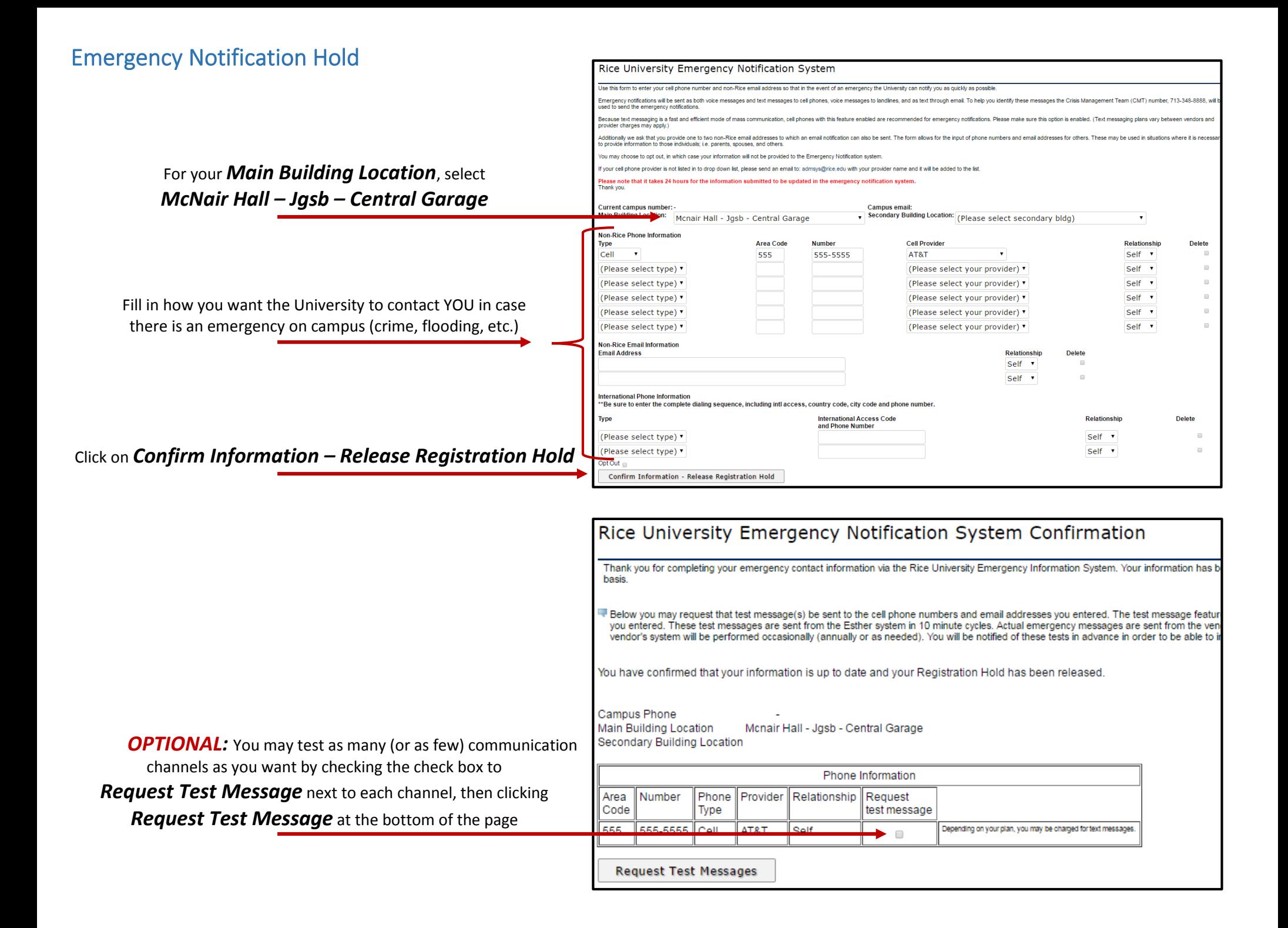

# <span id="page-3-0"></span>Student Financial Responsibility Agreement Hold

Click on the policy to understand what it is you are agreeing to—you will be held to the terms outlined:

#### *Student Financial Responsibility Agreement*

Click to indicate that *I have read and accept*

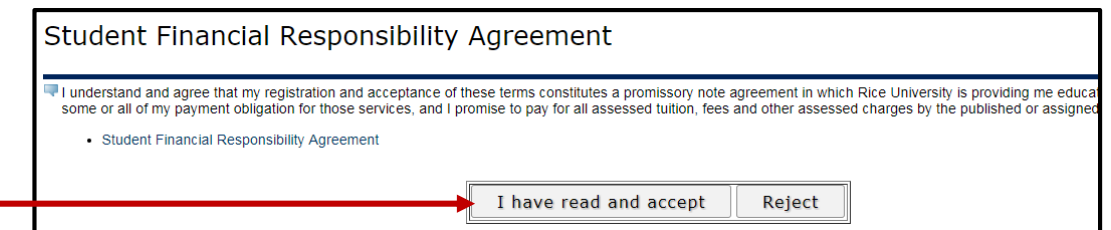